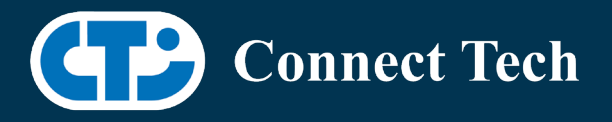

# BOARD SUPPORT PACKAGE

## For Connect Tech NVIDIA Jetson Xavier NX Carriers

Last Updated: 2020/11/02

BSP Version: Xavier-NX-32.4.3 V006

#### Introduction

This Board Support Package adds support for Connect Tech Jetson Xavier-NX family of carrier boards to Linux4Tegra. It includes any extra files required to use all the features of the carriers. Please check the "Product Specific Details" section for what features for your board is supported with this BSP release and the "Changes" section for the changes made between versions. You can check which version of the BSP you have installed by running: cat /etc/cti/CTI-L4T.version

Check for the Latest Version of the CTI-L4T BSP at: <https://connecttech.com/resource-center/l4t-board-support-packages/>

#### Requirements

- x86 based host machine running Ubuntu 16.04 or Ubuntu 18.04
- Jetpack 4.4 installed via Nvidia SDK Manager (from Nvidia Embedded Download Center)
- Xavier-nx module
- Connect Tech Xavier-NX Family Carrier
- USB Cable for flashing

 \*L4T version can be found in /etc/nv\_tegra\_release and will look like this: # R32 (release), REVISION: 2.0

## Installation (Preferred approach)

- Before Installing the BSP you will need to install Jetpack 4.4 on the x86 host system using the NVIDIA SDK Manager or from the source packages on NVIDIA's website as detailed below.
- Copy the CTI-L4T-XAVIER-NX-32.4.3-V006.tgz package into ~/nvidia/nvidia\_sdk/JetPack\_4.4\_Linux\_GA\_P3448-0020/Linux\_for\_Tegra/
- Extract the BSP: tar -xzf CTI-L4T-XAVIER-NX-32.4.3-V006.tgz
- Change into the CTI-L4T directory: cd ./CTI-L4T
- Run the install script (as root or sudo) to automatically install the BSP files to the correct locations: sudo ./install.sh

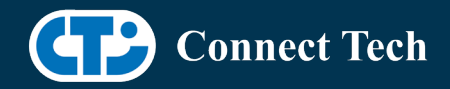

cd ..

l

- The CTI-L4T BSP is now installed on the host system and it should now be able to flash the Xavier-NX.
- To flash on the Xavier-NX use the following (do not add ".conf"): CTI Assisted Flashing: ./cti-flash.sh Manual Flash: ./flash.sh cti/Xavier-NX/photon mmcblk0p1

## Installing JetPack from NVIDIA's Source packages (Alternate approach)

- Go to https://developer.nvidia.com/embedded/linux-tegra and download the "L4T Driver Package (BSP)" and "Sample Root Filesystem" files for Xavier NX. Alternatively, you can use the files "Tegra186\_Linux\_R32.4.3\_aarch64.tbz2" and "Tegra\_Linux\_Sample-Root-Filesystem\_R32.4.3\_aarch64.tbz2" from your SDKManager downloads folder (This would be the folder you selected as the "Download folder" in step 2 "Details and License" of SDKManager).
- Create a directory named ~/nvidia/nvidia\_sdk/JetPack\_4.4\_Linux\_GA\_P3448-0020/ and copy the "Tegra186\_Linux\_R32.4.3\_aarch64.tbz2" file you downloaded into that directory.
- Unzip the tarball with "sudo tar jxf Tegra186 Linux R32.4.3 aarch64.tbz2". You should now have a new directory called Linux\_for\_Tegra in your folder. Change directories into that and then copy the "Tegra\_Linux\_Sample-Root-Filesystem\_R32.4.3\_aarch64.tbz2" file you downloaded into the rootfs folder.
- Change into the rootfs folder and unzip the tarball with "sudo tar jxf Tegra\_Linux\_Sample-Root-Filesystem\_R32.4.3\_aarch64.tbz2"
- You can change directories back to ~/nvidia/nvidia\_sdk/JetPack\_4.4\_Linux\_GA\_P3448- 0020/Linux for Tegra/ and run "sudo ./appy binaries.sh" if you wish to flash one of NVIDIA's devkits, or move on to installing CTI's BSP with the instructions below.

### Flashing Xavier-NX

- Connect the Xavier-Nx and Carrier to the computer via USB Following the instructions in the appropriate manual
- Put the system to be flashed into recovery mode, following the instructions in the appropriate manual
- Run ./flash.sh <board> mmcblk0p1 from Linux for Tegra directory
- Once the flashing has completed, the Xavier-NX will reboot
- To switch between different boards, you will need to repeat these steps. There is currently no run time support for switching profiles on the Xavier-NX

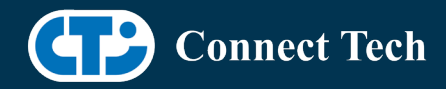

## Product Specific Details

#### NGX003 (Photon)

l

- USB 2.0 and 3.0 Support
- Camera Support
- Display (HDMI)
- Fan
- SD Card
- NVMe
- PoE
- Wireless Expansion (WiFi/LTE with SIM)

#### NGX004 (Quark)

- USB 2.0 and 3.0 Support
- Camera Support
- SD Card
- CAN

#### NGX004 (Rudi-NX)

- USB 2.0 and 3.0 Support
- Camera Support
- Display(HDMI)
- SD Card
- NVMe
- CAN

## Changes

Version Xavier-NX-32.4.3 V006, November 02, 2020

• Updated Readme file

Version Xavier-NX-32.4.3 V005, October 07, 2020

• Internal Release

Version Xavier-NX-32.4.3 V004, October 7, 2020

- Integrated Leopard patch IMX390 single camera on rudi-nx.
	- o A single imx390 camera can function when connected to 1 deserializer.
	- o With 2 deserializers on rudi-nx, 2 cameras can also be connected(one on each deserializer) at a time.
	- o /dev/video0 and /dev/video1 are the video devices.
- Incorporated Leopard patch for IMX390 colour issue(for 4-CAM).
	- o This also supports single camera.
- Recommends to perform powercycle while switching camera profiles using extlinux.conf

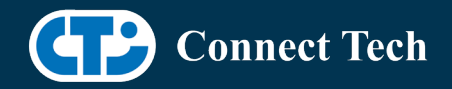

l

#### Version Xavier-NX-32.4.3 V003, August 20, 2020

- Supports apt-get upgrade
- Upgrade support from cti debian server from this version onwards
- Image backup available in case to have bootoptions in extlinux.conf
- Installs a script to modify extlinux.conf to switch dtb
	- o Script: cti-nx-fdt.sh
	- o Install path: /usr/bin
	- o Execute: sudo cti-nx-fdt.sh
- Note: This script updates dtb by appending/replacing FDT variable. It also sets root=/dev/mmcblk0p1 by modifying "APPEND" variable

Version Xavier-NX-32.4.3 V001, July 20, 2020

• Initial Release for L4T 32.4.3

Version Xavier-NX-32.4.2 V005, July 06, 2020

• Added PWM support for Rudi-NX and Quark

Version Xavier-NX-32.4.2 V004, June 29, 2020

- Added support for IMX390 and AR0330
- Added support for Quectel EM06 modem

Version Xavier-NX-32.4.2 V003, June 03, 2020

- Fixed issue with not being able to login when using SDK Manager
- Fixed an issue with nvpmodel not being configured correctly
- Rudi-NX carrier release

Version Xavier-NX-32.4.2 V001, May 07, 2020

• Initial Release for the Xavier-Nx

## Contact Connect Tech

If you have any problems, questions or suggestions regarding the Board Support Package and hardware, please feel free to contact Connect Tech Inc.

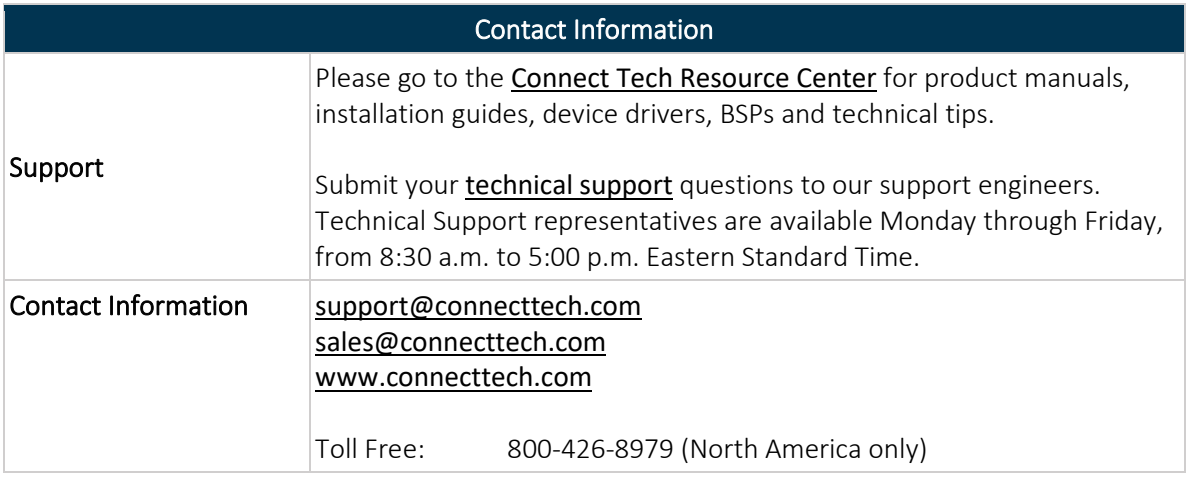

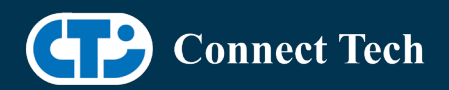

l

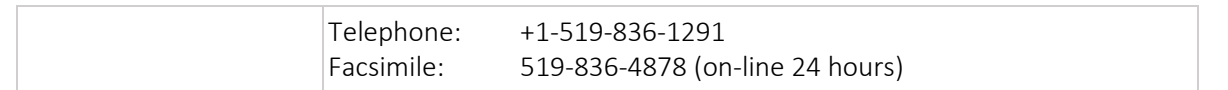